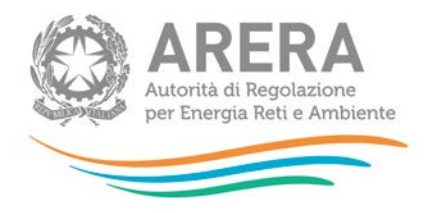

# **Manuale d'uso: Piattaforma informatica per l'acquisizione della documentazione relativa all'analisi degli scostamenti VIR - RAB**

*7 agosto 2018*

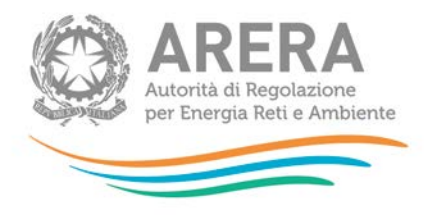

### *Indice*

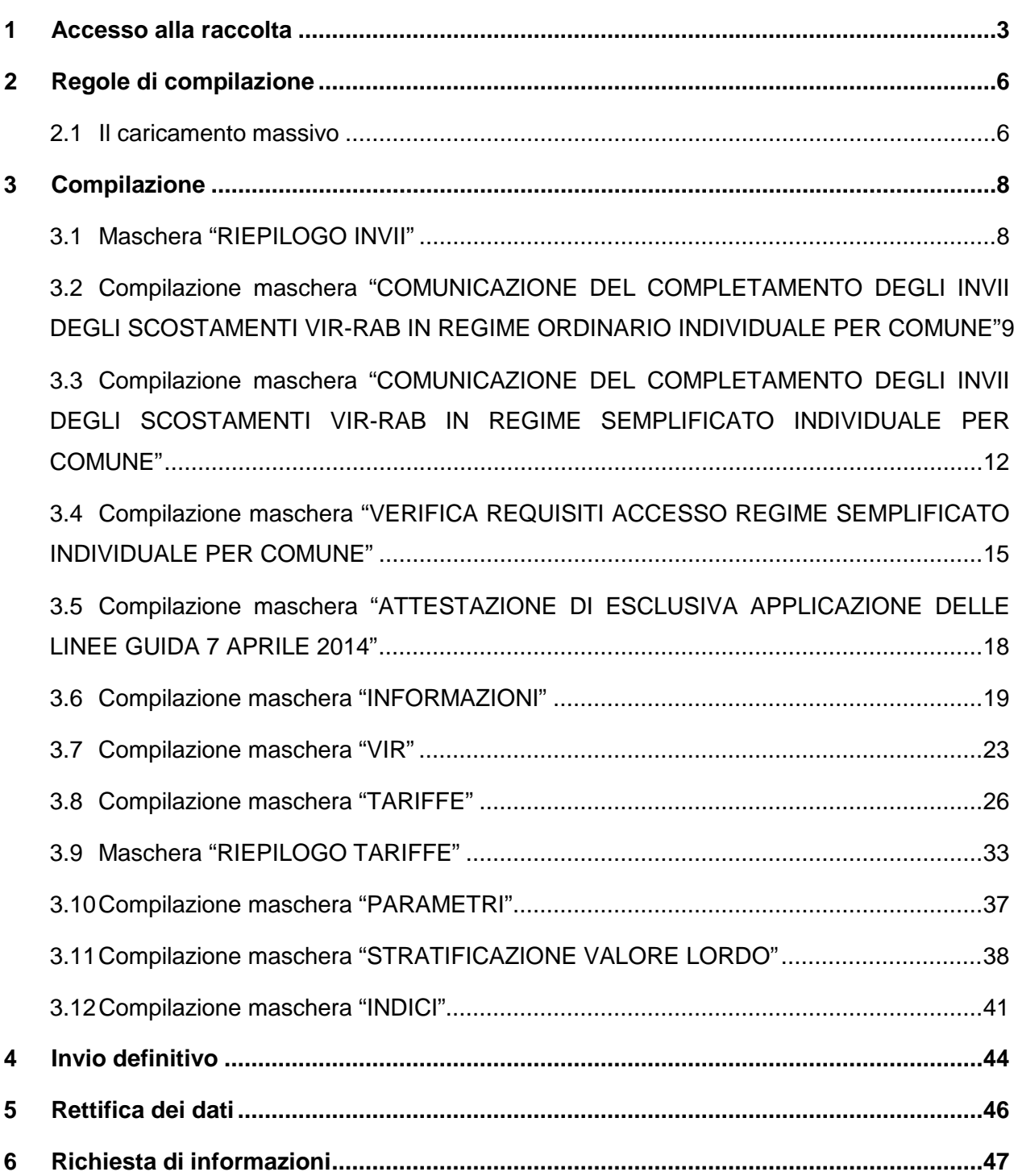

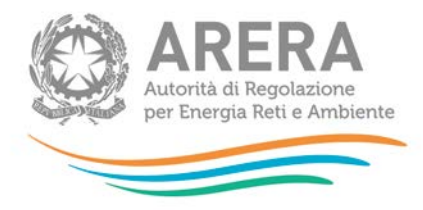

# <span id="page-2-0"></span>**1 Accesso alla raccolta**

Per accedere alla raccolta "Piattaforma informatica per l'acquisizione della documentazione relativa all'analisi degli scostamenti VIR-RAB" il primo passo da effettuare è autenticarsi inserendo i propri dati di accesso nell'apposita sezione del sito [https://rd.arera.it/raccolte-dati.](https://rd.arera.it/raccolte-dati)

L'accesso alla piattaforma informatica è consentito alla persona fisica, dotata di *smart card* che, per conto della medesima stazione appaltante, risulti autorizzata all'accesso all'area dedicata prevista dalla determinazione del Direttore della Direzione Infrastrutture, *Unbundling* e Certificazione dell'Autorità 14 marzo 2014, n. 5.

Dopo aver effettuato l'autenticazione, l'utente troverà una pagina che elenca le raccolte dati a cui è abilitato: tra queste troverà anche "Piattaforma informatica per l'acquisizione della documentazione relativa all'analisi degli scostamenti VIR-RAB".

Questa pagina (Figura 1.1) viene definita come "Indice delle raccolte".

#### Raccolte dati abilitate

Piattaforma informatica per l'acquisizione della documentazione relativa all'analisi degli scostamenti VIR-RAB

#### **Figura 1.1: indice delle raccolte**

Selezionando il *link* relativo alla raccolta in questione, si accede alla pagina dello "Storico edizioni raccolta dati Piattaforma informatica per l'acquisizione della documentazione relativa all'analisi degli scostamenti VIR-RAB".

In questa pagina si trova il *link* per tornare all'indice delle raccolte dati (rettangolo rosso), oltre ad altre informazioni quali:

• l'edizione e il suo riferimento;

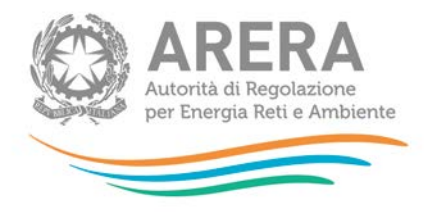

- il periodo di svolgimento della raccolta;
- lo stato della raccolta (Aperta o Chiusa);
- il *link* per accedere alla raccolta (rettangolo verde) rappresentato dall'icona che precede il riferimento dell'edizione o dallo stato della raccolta.

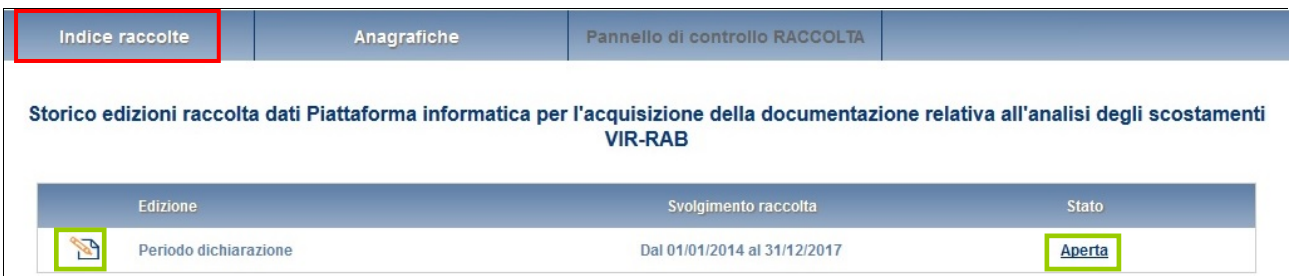

#### **Figura 1.2: storico della raccolta**

Accedendo alla raccolta viene visualizzata la pagina "Pannello di controllo" (Figura 1.3), dove è presente l'elenco dei Comuni appartenenti agli ambiti identificati in fase di accreditamento della stazione appaltante ai fini dell'acquisizione dei dati RAB, secondo quanto previsto dalla determinazione del Direttore della Direzione Infrastrutture *Unbundling* e Certificazione dell'Autorità 14 marzo 2014, n. 5.

Nel pannello di controllo, come nel resto del sistema da qui in avanti, è di nuovo presente il bottone per poter tornare all'indice delle raccolte (rettangolo rosso) e in più diventa attivo il bottone che in qualsiasi momento permetterà all'utente di tornare al pannello di controllo (rettangolo verde).

Per ogni Comune è presente un elenco di maschere. Le maschere devono essere compilate per i Comuni ove si riscontri uno scostamento VIR-RAB superiore al 10% al fine di effettuare l'invio definitivo per i Comuni stessi.

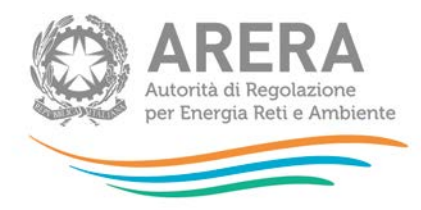

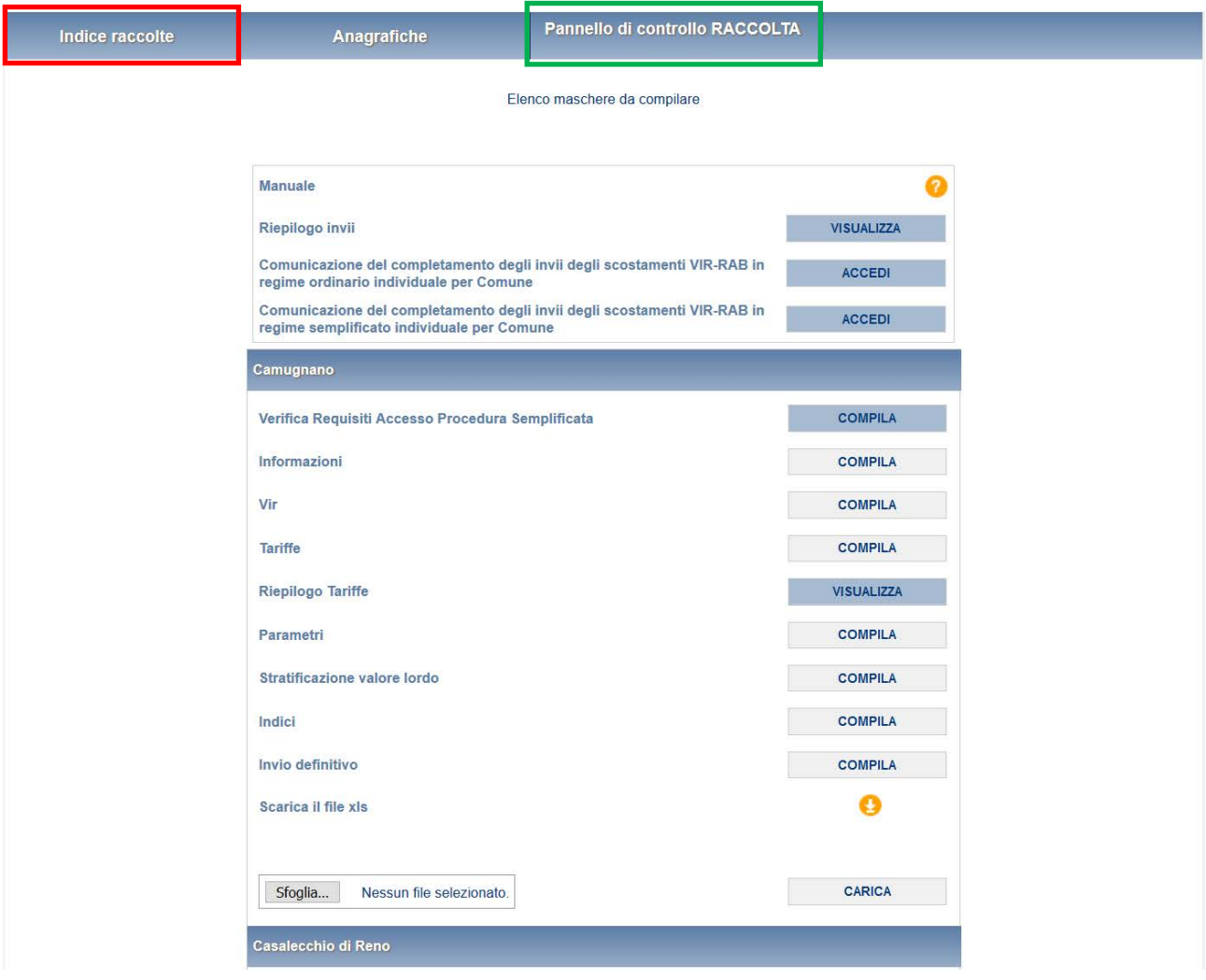

**Figura 1.3: pannello di controllo**

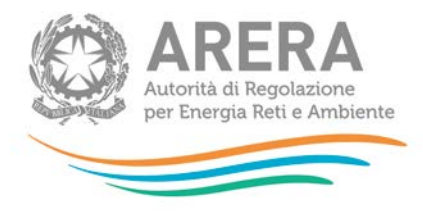

# <span id="page-5-0"></span>**2 Regole di compilazione**

Per ogni Comune con scostamento VIR-RAB superiore al 10% presente nel Pannello di Controllo della raccolta, è necessario compilare tutte le maschere presenti per poter effettuare l'invio definitivo per il Comune stesso, tranne nel caso di procedura semplificata (rif. paragrafo 3.2.1).

Solo la maschera "RIEPILOGO TARIFFE" non è da compilare, poiché è in sola visualizzazione.

#### <span id="page-5-1"></span>**2.1 Il caricamento massivo**

Una modalità alternativa di compilazione è il caricamento massivo, disponibile per Comune.

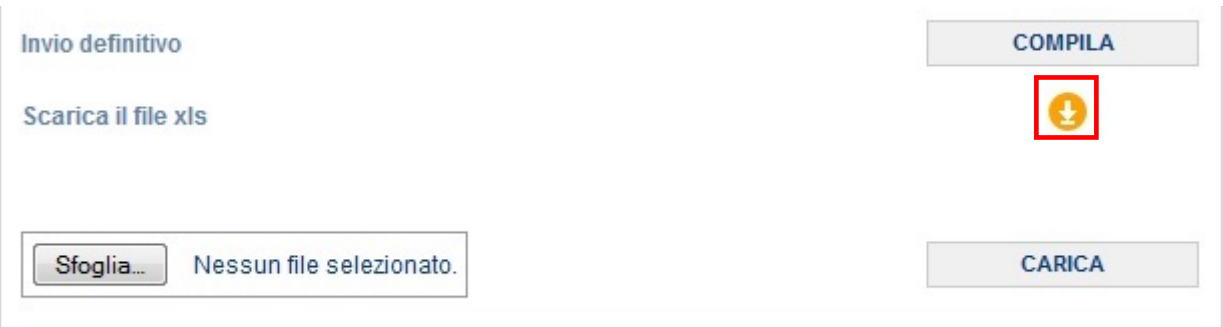

#### **Figura 2.1: Caricamento massivo**

Per prima cosa occorre scaricare il *template Excel* (.xls), cliccando sull'icona raffigurante un cerchio arancione con una freccia bianca all'interno (riquadro rosso in figura 2.1). Il *file* scaricato conterrà (se presenti) i dati già salvati per il Comune per il quale si sta scaricando il template.

Dopo la compilazione il *file* deve essere caricato sul sistema, cliccando sul bottone SFOGLIA si apre una finestra da cui selezionare il documento *Excel* opportunamente compilato. Cliccando sul bottone CARICA si carica il contenuto del *file* nel sistema.

Appena caricato il *file*, a video comparirà un messaggio che indica se l'*upload* del *file* è andato a buon fine: **questo non implica che il sistema abbia accettato e salvato i dati in esso contenuti**.

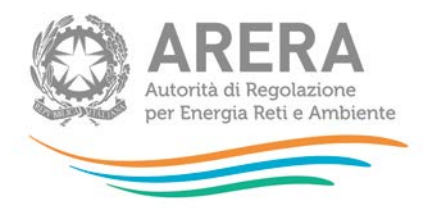

Entro alcuni minuti si riceverà infatti un'*e-mail* per informare dell'avvenuto salvataggio dei dati inseriti o, qualora fossero stati riscontrati degli errori, il motivo del rifiuto e i valori eventualmente da correggere.

È possibile ripetere ogni caricamento più volte: ogni volta che un invio massivo va a buon fine i dati contenuti nel *file Excel* sovrascrivono i precedenti valori eventualmente dichiarati per quella maschera e quel Comune, se invece sono riscontrati errori o vincoli non rispettati, nessun nuovo dato viene salvato.

NOTA: i dati caricati attraverso questa funzionalità saranno visibili all'interno delle maschere solo dopo l'avvenuta ricezione dell'*e-mail* riguardante l'esito del caricamento.

Il template è composto da tanti sheet quante sono le maschere del Comune, esclusa "RIEPILOGO TARIFFE", che non prevede l'inserimento di valori. Nello specifico la maschera "TARIFFE" avrà uno sheet per località del Comune.

Il caricamento massivo ha l'effetto di caricare e salvare i dati in maschera, ad eccezione delle maschere che prevedono l'inserimento di uno o più allegati; per queste maschere sarà obbligatorio effettuare l'accesso, inserire i file, e confermare i dati.

**ATTENZIONE: il caricamento massivo è disponibile solo per i Comuni che compilano la procedura ordinaria e solo dopo aver salvato la maschera "Verifica Requisiti Accesso Procedura Semplificata" (vedi paragrafo 3.2).**

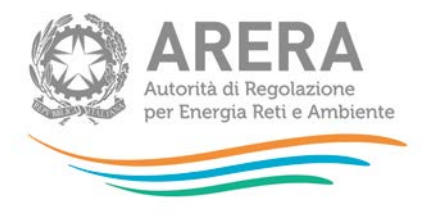

# <span id="page-7-0"></span>**3 Compilazione**

Per accedere alla compilazione è necessario premere, dal pannello di controllo (Figura 1.3), il pulsante "COMPILA" situato in corrispondenza di ogni maschera.

Di seguito verrà descritta la struttura delle maschere da compilare della raccolta in oggetto.

#### <span id="page-7-1"></span>**3.1 Maschera "RIEPILOGO INVII"**

La maschera "RIEPILOGO INVII" (figura 3.1) contiene l'elenco di tutti i Comuni assegnati agli ambiti scelti in fase di accreditamento.

Per ogni Comune viene specificato se è stato effettuato l'invio definitivo e la data dell'invio.

| <b>RIEPILOGO INVII</b> |                                           |             |      |  |  |  |  |  |
|------------------------|-------------------------------------------|-------------|------|--|--|--|--|--|
|                        |                                           |             |      |  |  |  |  |  |
|                        | Ambito: MILANO 2 - Provincia Nord - Ovest |             |      |  |  |  |  |  |
|                        | Ambito: MILANO 4 - Provincia Nord - Est   |             |      |  |  |  |  |  |
| Codice comune          | Comune                                    | Stato invio | Data |  |  |  |  |  |
| 015014                 | <b>Basiano</b>                            |             |      |  |  |  |  |  |
| 015016                 | Bellinzago Lombardo                       |             |      |  |  |  |  |  |
| 015040                 | <b>Bussero</b>                            |             |      |  |  |  |  |  |
| 015044                 | Cambiago                                  |             |      |  |  |  |  |  |
| 015051                 | Carugate                                  |             |      |  |  |  |  |  |
| 015059                 | Cassano d'Adda                            |             |      |  |  |  |  |  |
| 015060                 | Cassina de' Pecchi                        |             |      |  |  |  |  |  |
| 015070                 | Cernusco sul Naviglio                     |             |      |  |  |  |  |  |
| 015081                 | <b>Cologno Monzese</b>                    |             |      |  |  |  |  |  |
| 015106                 | Gessate                                   |             |      |  |  |  |  |  |
| 015108                 | Gorgonzola                                |             |      |  |  |  |  |  |
| 015110                 | Grezzago                                  |             |      |  |  |  |  |  |

**Figura 3.1: maschera RIEPILOGO INVII**

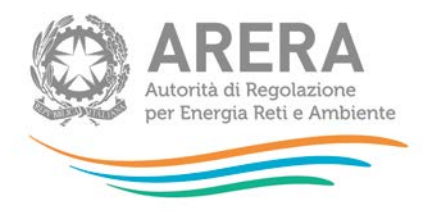

# <span id="page-8-0"></span>**3.2 Compilazione maschera "COMUNICAZIONE DEL COMPLETAMENTO DEGLI INVII DEGLI SCOSTAMENTI VIR-RAB IN REGIME ORDINARIO INDIVIDUALE PER COMUNE"**

La maschera deve essere compilata per singolo ambito, una volta premuto il pulsante "ACCEDI" dal pannello di controllo, verrà mostrato l'elenco degli ambiti associati al soggetto che sta compilando (figura 3.2).

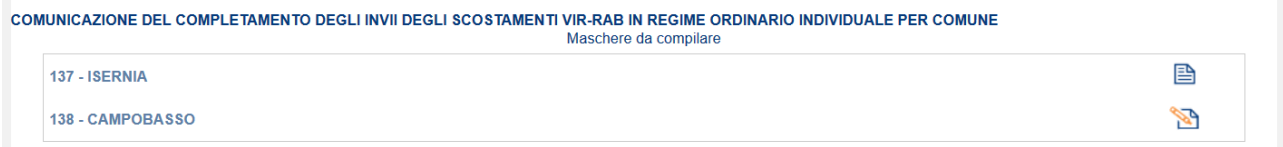

#### **Figura 3.2: elenco ambiti**

Una volta scelto l'ambito da compilare utilizzando l'apposita icona, verrà mostrato l'elenco dei comuni associati all'ambito selezionato per i quali sia stato fatto l'invio definitivo in regime Ordinario (figura 3.3).

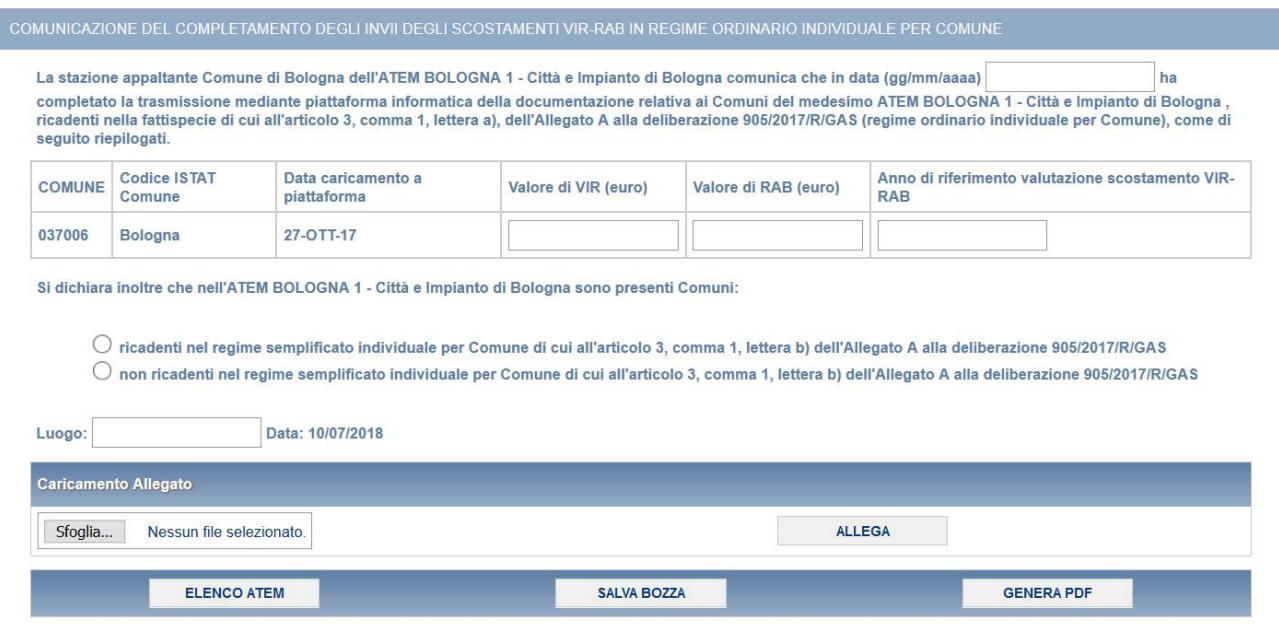

**Figura 3.3: maschera "COMUNICAZIONE DEL COMPLETAMENTO DEGLI INVII DEGLI SCOSTAMENTI VIR-RAB IN REGIME ORDINARIO INDIVIDUALE PER COMUNE"**

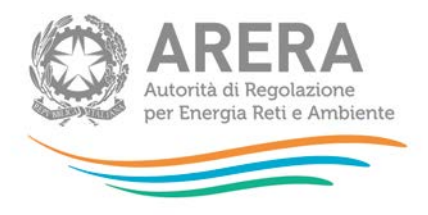

La maschera prevede il caricamento di un file pdf, precedentemente scaricato dalla maschera stessa, che deve essere firmato digitalmente. Per poter scaricare il documento è necessario compilare i seguenti dati:

- **Data di completamento degli invii definitivi**, obbligatoriamente nel formato gg/mm/aaaa
- **Presenza o meno di comuni ricadenti nel regime semplificato**, a scelta tra le due opzioni presenti
- **Luogo di compilazione**

Per ogni Comune inviato, inoltre, vengono richieste le seguenti informazioni:

- **Valore di VIR (euro)**, può avere al massimo due decimali
- **Valore di RAB (euro)**, può avere al massimo due decimali
- **Anno di riferimento valutazione scostamento VIR-RAB**, deve essere un intero

Tutti i campi sopra indicati sono obbligatori ai fini della generazione del pdf che dovrà essere ricaricato firmato digitalmente, è possibile salvare parzialmente i dati inseriti attraverso il pulsante "SALVA BOZZA".

Una volta caricato il pdf firmato digitalmente, si dichiara di aver completato, per l'ambito selezionato, l'invio di tutti i comuni in regime Ordinario, non sarà più quindi possibile inviare comuni in regime Ordinario e modificare la presente maschera, se non richiedendo una rettifica agli Uffici dell'Autorità (figura 3.4).

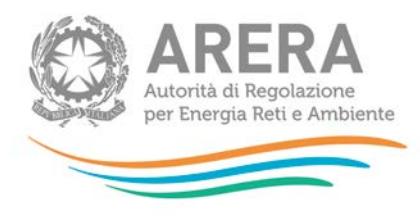

La stazione appaltante Comune di Bologna dell'ATEM BOLOGNA 2 - Provincia comunica che in data (gg/mm/aaaa) 01/05/2018 ha completato la trasmissione mediante piattaforma informatica della documentazione relativa ai Comuni del medesimo ATEM BOLOGNA 2 - Provincia , ricadenti nella fattispecie di cui<br>all'articolo 3, comma 1, lettera a), dell'Allegato A alla d

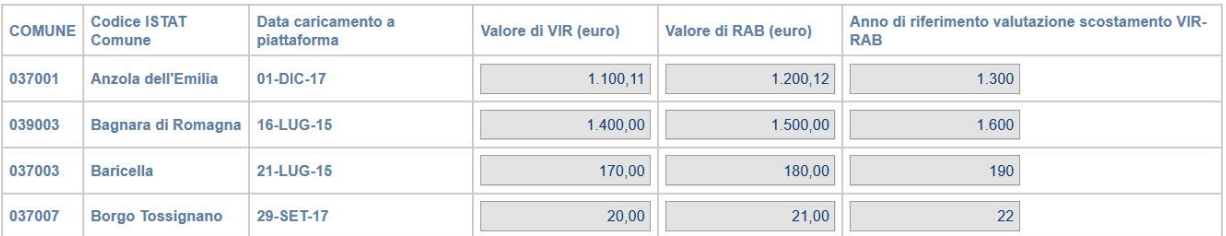

Si dichiara inoltre che nell'ATEM BOLOGNA 2 - Provincia sono presenti Comuni:

@ ricadenti nel regime semplificato individuale per Comune di cui all'articolo 3, comma 1, lettera b) dell'Allegato A alla deliberazione 905/2017/R/GAS O non ricadenti nel regime semplificato individuale per Comune di cui all'articolo 3, comma 1, lettera b) dell'Allegato A alla deliberazione 905/2017/R/GAS

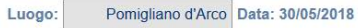

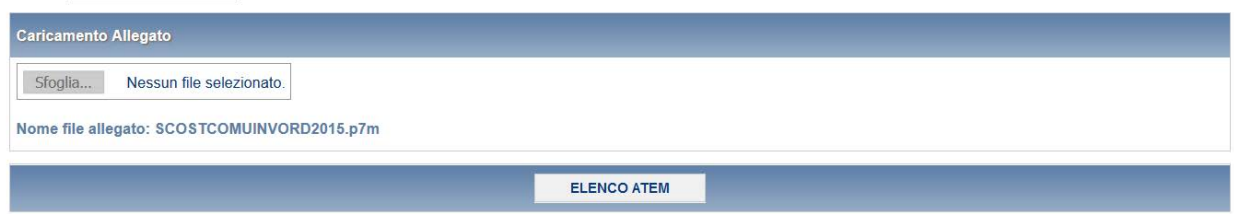

**Figura 3.4: maschera inviata**

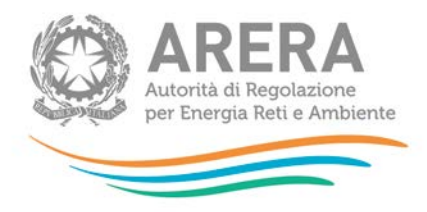

# <span id="page-11-0"></span>**3.3 Compilazione maschera "COMUNICAZIONE DEL COMPLETAMENTO DEGLI INVII DEGLI SCOSTAMENTI VIR-RAB IN REGIME SEMPLIFICATO INDIVIDUALE PER COMUNE"**

La maschera deve essere compilata per singolo ambito, una volta premuto il pulsante "ACCEDI" dal pannello di controllo, verrà mostrato l'elenco degli ambiti associati al soggetto che sta compilando (figura 3.5).

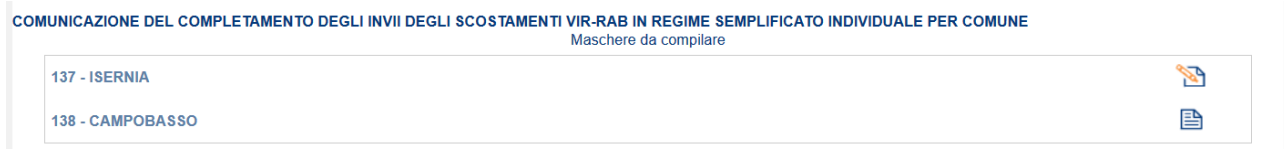

#### **Figura 3.5: elenco ambiti**

Una volta scelto l'ambito da compilare utilizzando l'apposita icona, verrà mostrato l'elenco dei comuni associati all'ambito selezionato per i quali sia stato fatto l'invio definitivo in regime Semplificato (figura 3.6).

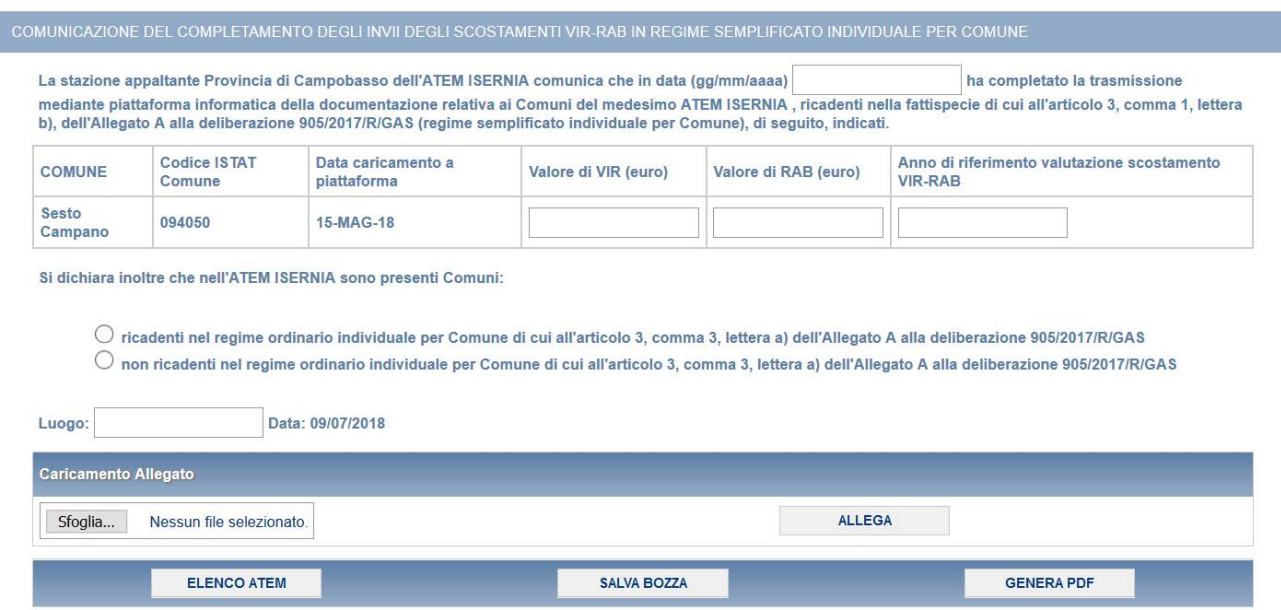

**Figura 3.6: maschera "COMUNICAZIONE DEL COMPLETAMENTO DEGLI INVII DEGLI SCOSTAMENTI VIR-RAB IN REGIME SEMPLIFICATO INDIVIDUALE PER COMUNE"**

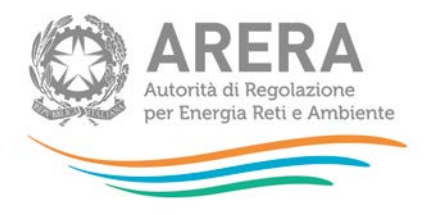

La maschera prevede il caricamento di un file pdf, precedentemente scaricato dalla maschera stessa, che deve essere firmato digitalmente. Per poter scaricare il documento è necessario compilare i seguenti dati:

- **Data di completamento degli invii definitivi**, obbligatoriamente nel formato gg/mm/aaaa
- **Presenza o meno di comuni ricadenti nel regime ordinario**, a scelta tra le due opzioni presenti
- **Luogo di compilazione**

Per ogni Comune inviato, inoltre, vengono richieste le seguenti informazioni:

- **Valore di VIR (euro)**, può avere al massimo due decimali
- **Valore di RAB (euro)**, può avere al massimo due decimali
- **Anno di riferimento valutazione scostamento VIR-RAB**, deve essere un intero

Tutti i campi sopra indicati sono obbligatori ai fini della generazione del pdf che dovrà essere ricaricato firmato digitalmente, è possibile salvare parzialmente i dati inseriti attraverso il pulsante "SALVA BOZZA".

Una volta caricato il pdf firmato digitalmente, si dichiara di aver completato, per l'ambito selezionato, l'invio di tutti i comuni in regime Semplificato, non sarà più quindi possibile inviare comuni in regime Semplificato e modificare la presente maschera, se non richiedendo una rettifica agli Uffici dell'Autorità (figura 3.7).

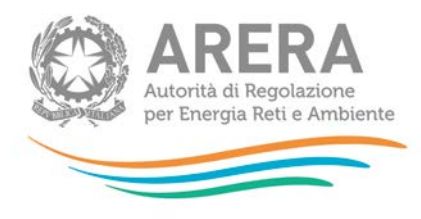

La stazione appaltante Comune di Bologna dell'ATEM BOLOGNA 1 - Città e Impianto di Bologna comunica che in data (gg/mm/aaaa) 30/05/2018 ha completato la trasmissione mediante piattaforma informatica della documentazione relativa ai Comuni del medesimo ATEM BOLOGNA 1 - Città e Impianto di Bologna ,<br>Ticadenti nella fattispecie di cui all'articolo 3, comma 1, le seguito, indicati.

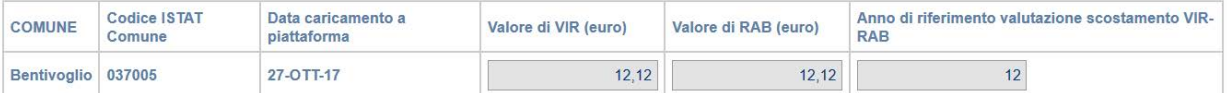

#### Si dichiara inoltre che nell'ATEM BOLOGNA 1 - Città e Impianto di Bologna sono presenti Comuni:

cicadenti nel regime ordinario individuale per Comune di cui all'articolo 3, comma 3, lettera a) dell'Allegato A alla deliberazione 905/2017/R/GAS non ricadenti nel regime ordinario individuale per Comune di cui all'articolo 3, comma 3, lettera a) dell'Allegato A alla deliberazione 905/2017/R/GAS

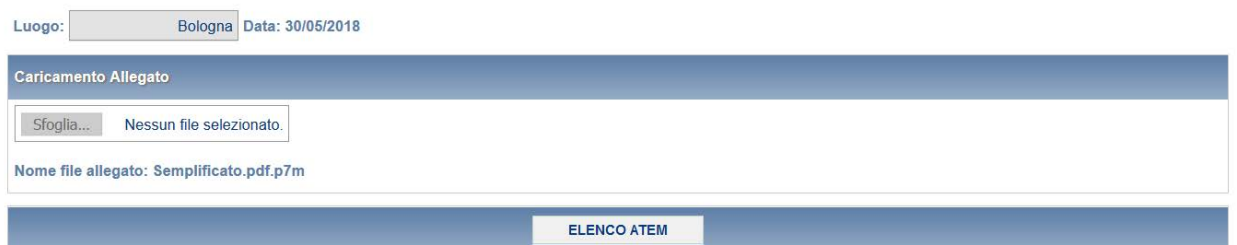

#### **Figura 3.7: maschera inviata**

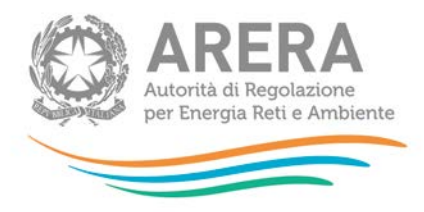

## <span id="page-14-0"></span>**3.4 Compilazione maschera "VERIFICA REQUISITI ACCESSO REGIME SEMPLIFICATO INDIVIDUALE PER COMUNE"**

La maschera verrà mostrata, ai fini della verifica dei requisiti di cui all'articolo 3, comma 3, dell'Allegato A alla deliberazione 905/2017/R/gas, ai Comuni, diversi dal Comune con il maggior numero di punti di riconsegna, che hanno una popolazione fino a 100.000 abitanti (come risulta dall'ultimo censimento) e le cui reti di distribuzione del gas naturale servono fino a 10.000 punti di riconsegna.

**ATTENZIONE: come riportato nel chiarimento "***Applicazione previsioni delibera 344/2017/R/gas***" pubblicato sul sito** *internet* **dell'Autorità in data 25 maggio 2017, la procedura semplificata si applica a partire dalla data di entrata in vigore della medesima deliberazione.**

**Pertanto non si applica ai Comuni già acquisiti a piattaforma informatica VIR-RAB prima della data di pubblicazione della medesima deliberazione (19 maggio 2017), per i quali è in corso l'***iter* **di valutazione degli scostamenti VIR-RAB da parte degli Uffici dell'Autorità.**

Per i Comuni che rispettano le condizioni di popolazione e numero di pdr sopra citate, il pannello di controllo si presenterà come segue (figura 3.8):

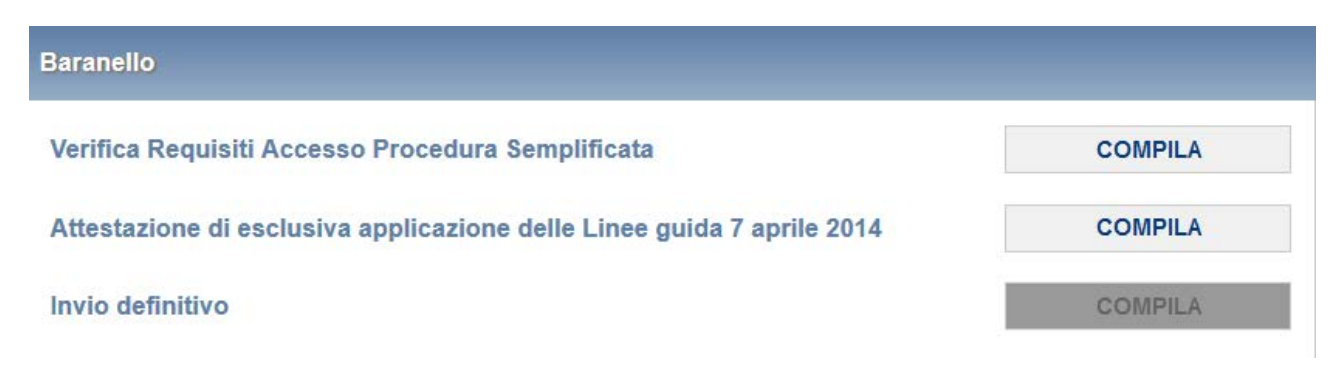

**Figura 3.8: pannello di controllo per Comuni che possono scegliere la procedura da compilare**

Premendo il bottone COMPILA, si viene portati alla maschera vera e propria (figura 3.9).

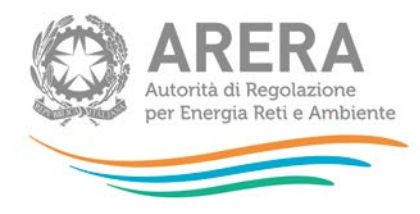

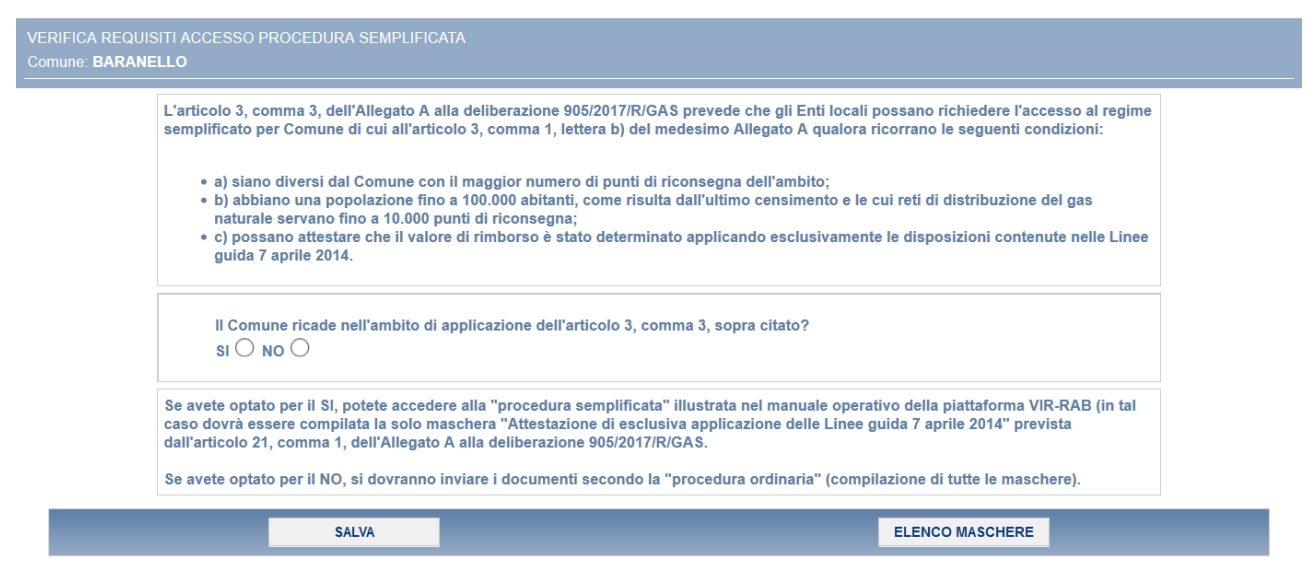

**Figura 3.9: maschera "Verifica Requisiti Accesso Procedura Semplificata"**

Per poter salvare la maschera e procedere con la compilazione dei dati per il Comune è obbligatorio rispondere alla domanda **"Il Comune ricade nell'ambito di applicazione dell'articolo 3, comma 3, sopra citato?"**.

Rispondendo SI, potrete accedere alla *"Procedura semplificata"*, che prevede la compilazione della sola maschera "ATTESTAZIONE DI ESCLUSIVA APPLICAZIONE DELLE LINEE GUIDA 7 APRILE 2014", illustrata nel paragrafo 3.5 del presente manuale.

Rispondendo NO, potrete accedere alla *"Procedura ordinaria"*, che consiste nella compilazione delle maschere descritte dal paragrafo 3.6 al 3.12.

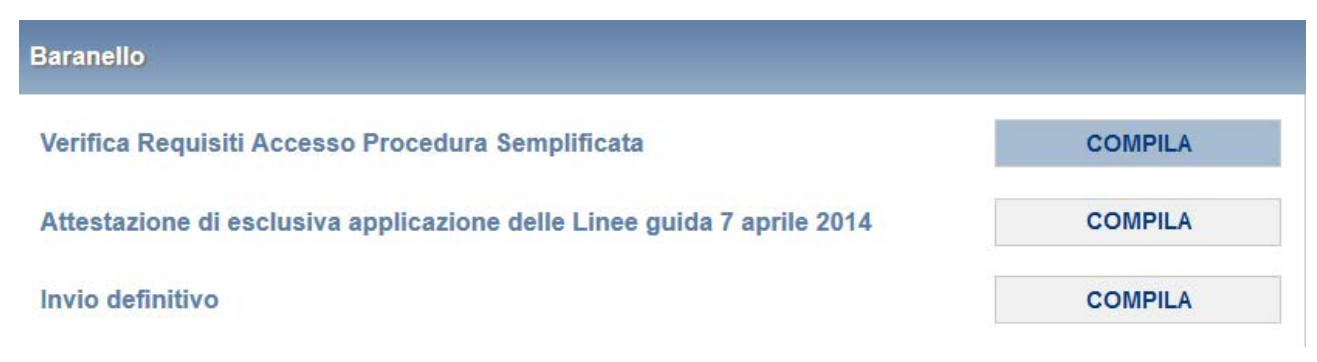

**Figura 3.10: pannello di controllo in caso di risposta affermativa**

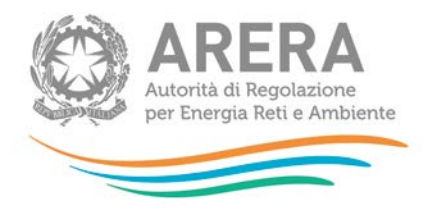

### **Baranello COMPILA** Verifica Requisiti Accesso Procedura Semplificata Informazioni **COMPILA** Vir **COMPILA Tariffe COMPILA Riepilogo Tariffe VISUALIZZA COMPILA** Parametri **COMPILA Stratificazione valore lordo** Indici **COMPILA COMPILA** Invio definitivo € Scarica il file xls Sfoglia... **CARICA** Nessun file selezionato.

#### **Figura 3.11: pannello di controllo in caso di risposta negativa**

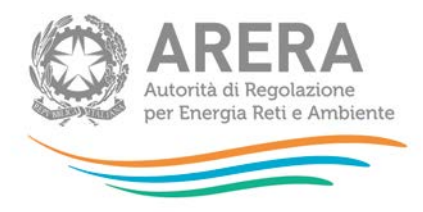

## <span id="page-17-0"></span>**3.5 Compilazione maschera "ATTESTAZIONE DI ESCLUSIVA APPLICAZIONE DELLE LINEE GUIDA 7 APRILE 2014"**

La maschera deve essere compilata solo per i comuni che hanno scelto la procedura semplificata rispondendo SI alla domanda **"Il Comune ricade nell'ambito di applicazione dell'articolo 3, comma 3, sopra citato?"** della maschera "VERIFICA REQUISITI ACCESSO PROCEDURA SEMPLIFICATA" (paragrafo 3.4)

La maschera prevede il caricamento di un file pdf, precedentemente scaricato dalla maschera stessa, che deve essere firmato digitalmente. Per poter scaricare il documento è obbligatorio compilare i dati riguardanti il rappresentante pro tempore e il luogo da cui si sta compilando (figura 3.12).

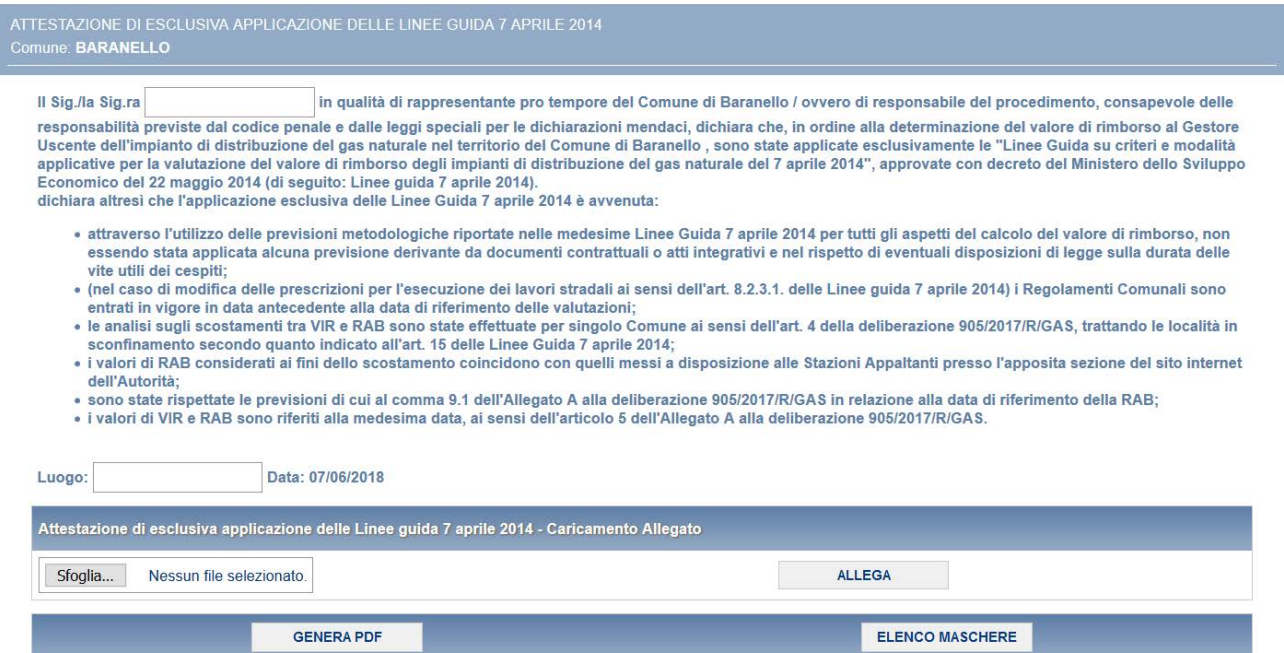

**Figura 3.12: maschera "ATTESTAZIONE DI ESCLUSIVA APPLICAZIONE DELLE LINEE GUIDA 7 APRILE 2014"**

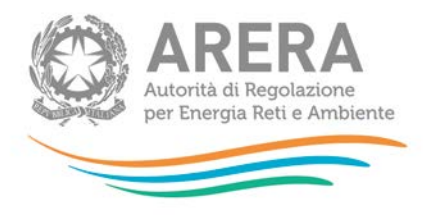

-

### <span id="page-18-0"></span>**3.6 Compilazione maschera "INFORMAZIONI"**

Nella maschera "INFORMAZIONI" devono essere riportate informazioni di carattere generale inerenti la documentazione allegata<sup>[1](#page-18-1)</sup>, nonché le modalità adottate e l'identificazione delle casistiche per la determinazione del VIR.

In particolare, la maschera "INFORMAZIONI" (figura 3.13), è composta dalle seguenti sezioni:

- **QL1 - Documentazione allegata**, prevede l'inserimento di 9 allegati, di cui i primi 3 sono obbligatori. I primi 4 file devono essere necessariamente allegati in formato *PDF*.
- **QL2 - Modalità determinazione VIR**, prevede la scelta tra i *flag* SI NO per ogni domanda posta, la sua compilazione è obbligatoria per il salvataggio della maschera.

In tale sezione occorre riportare, selezionando una delle tre caselle disponibili, se il VIR è stato determinato sulla base di quanto stabilito nelle "Linee Guida su criteri e modalità applicative per la valutazione del valore di rimborso degli impianti di distribuzione del gas naturale" del 7 aprile 2014, approvate con il decreto del Ministro dello sviluppo economico 22 maggio 2014 (di seguito: Linee guida 7 aprile 2014), oppure sulla base di quanto stabilito nei contratti o nelle concessioni, o, in alternativa sulla base di criteri misti.

**QL3 - Identificazione casistica per determinazione VIR**, prevede la scelta di un solo *flag* tra i 9 presenti, la sua compilazione è obbligatoria per il salvataggio della maschera. Nella sezione occorre indicare a quale fattispecie, tra quelle riportate nel decreto del Ministro dello Sviluppo Economico, di concerto con il Ministro per i Rapporti con le Regioni e la Coesione Territoriale, 1[2](#page-18-2) novembre 2011, n. 226<sup>2</sup>, sia riconducibile il caso in oggetto e la presenza o meno di previsioni metodologiche puntuali per il calcolo del VIR nel contratto o nella convenzione.

<span id="page-18-1"></span><sup>&</sup>lt;sup>1</sup> I riferimenti relativi alla documentazione sono contenuti nell'articolo 11 dell'Allegato A alla deliberazione dell'Autorità<br>905/2017/R/GAS.

<span id="page-18-2"></span>Decreto recante "Regolamento per i criteri di gara e per la valutazione dell'offerta per l'affidamento del servizio della distribuzione del gas naturale, in attuazione dell'articolo 46-bis del decreto-legge 1 ottobre 2007, n. 159, convertito in legge, con modificazioni, dalla legge 29 novembre 2007, n. 222".

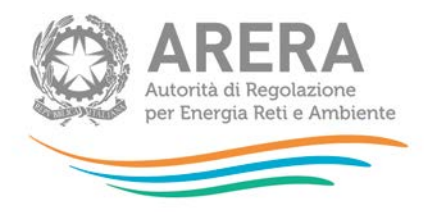

- **QL4 - Informazioni sull'utilizzo dei prezziari**, prevede la scelta tra i *flag* SI NO per ogni domanda posta, la sua compilazione è obbligatoria per il salvataggio della maschera. Nella sezione occorre indicare se, ai fini del calcolo del VIR, sono stati utilizzati prezziari contenuti negli atti di concessione, se sono stati originati degli *extra*-costi a seguito dell'installazione di componenti addizionali o in zone particolari e se si è fatto uso di prezzi di fornitura e posa specifici, connessi a situazioni particolari.
- **QL5 - Informazioni relative a casi di finanziamento pubblico con prima metanizzazione dopo 2000**, prevede la scelta tra i *flag* SI – NO per la domanda posta. La sua compilazione è obbligatoria nel caso di finanziamento pubblico relativo ad un Comune con prima metanizzazione successiva al 2000. Ѐ quindi possibile salvare la maschera senza aver effettuato alcuna scelta per la sezione. Nella sezione occorre indicare se, in caso di finanziamento pubblico relativo ad un Comune con prima metanizzazione successiva al 2000, il valore di ricostruzione a nuovo sia stato determinato o meno sulla base dei costi effettivamente sostenuti.

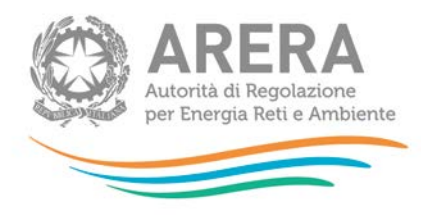

# INFORMAZIONI<br>Comune: AGRATE BRIANZA<br>————————————————————

Attenzione! Prima di salvare la maschera accertarsi di aver allegato i file

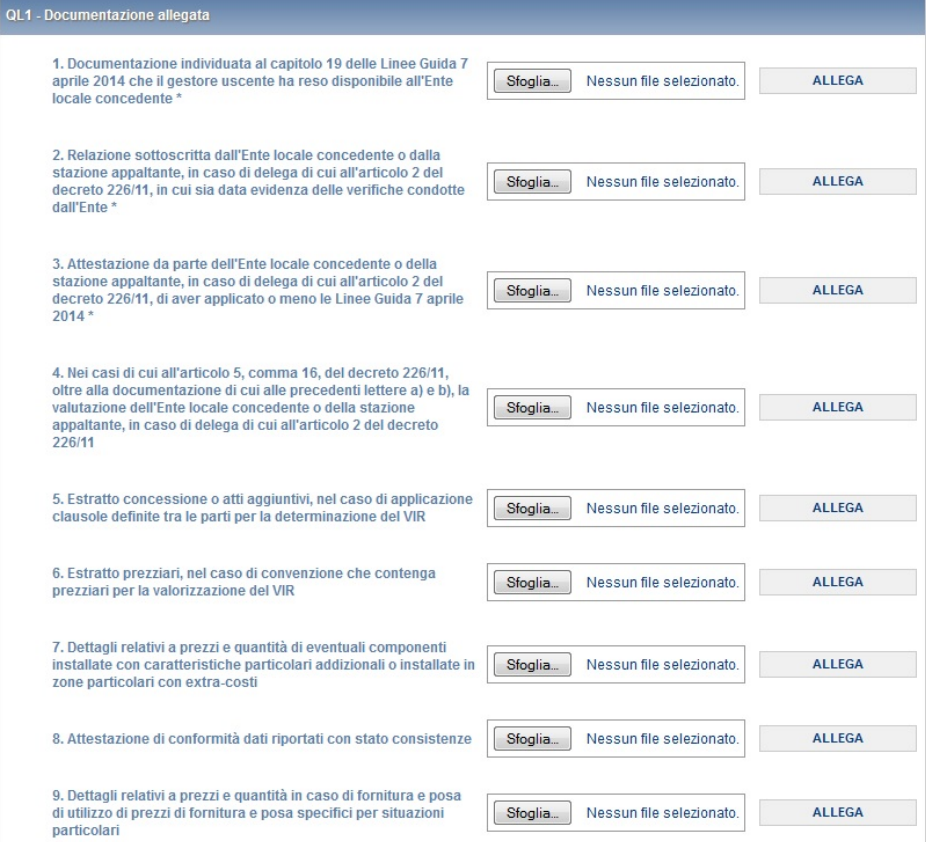

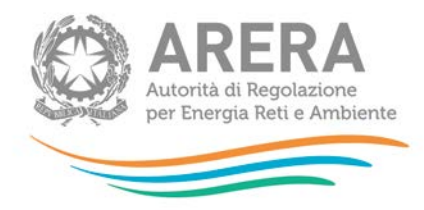

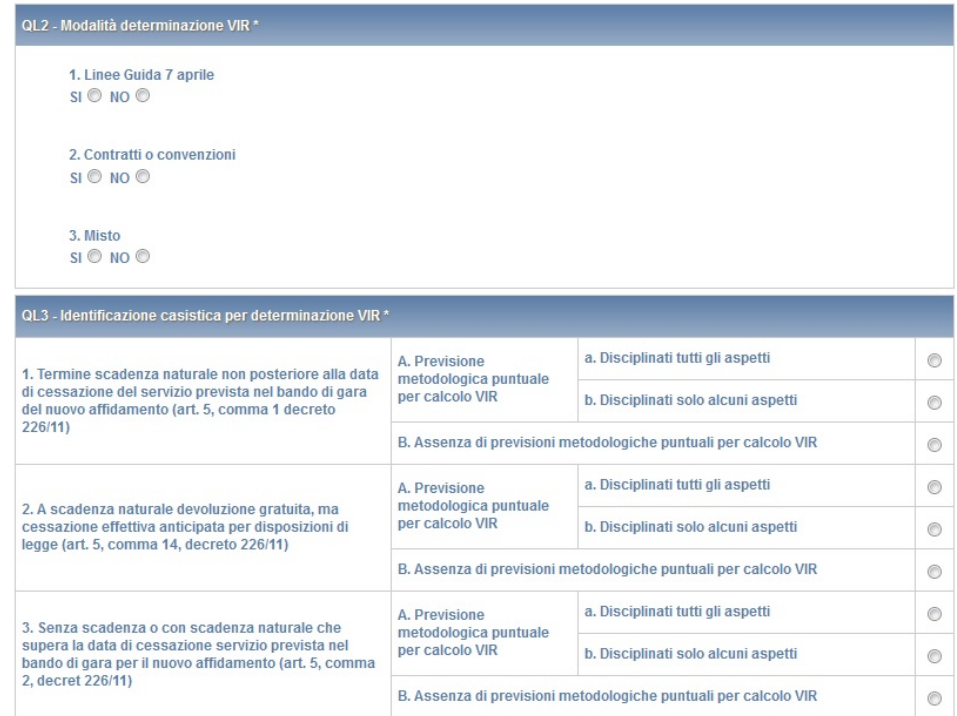

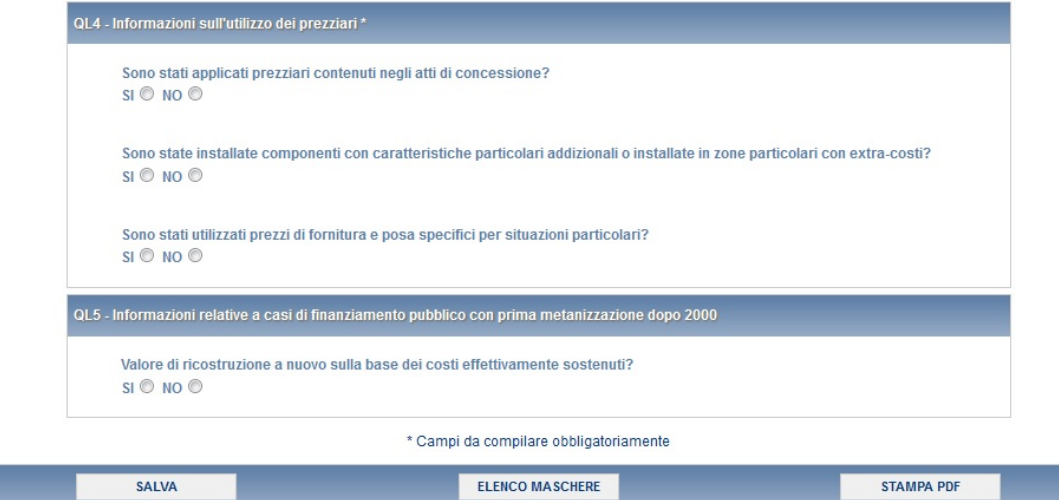

#### **Figura 3.13: maschera INFORMAZIONI**

**ATTENZIONE: l'operatore deve obbligatoriamente aprire, compilare e salvare questa maschera, in caso contrario non sarà possibile effettuare l'invio definitivo per il Comune che si sta compilando.**

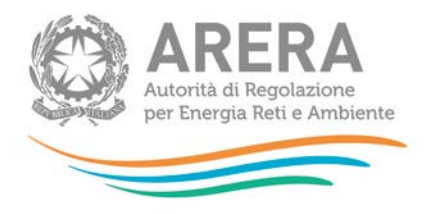

### <span id="page-22-0"></span>**3.7 Compilazione maschera "VIR"**

Nella maschera "VIR" devono essere riportati alcuni dati di cui alla tabella 18 delle Linee Guida 7 aprile 2014.

I dati economici per la valutazione del VIR da riportate nel riquadro QL10 devono essere riferiti all'anno *t*-1 (ove t è l'anno in cui è pubblicato il bando di gara). Qualora i dati economici per la valutazione del VIR siano determinati in base alle consistenze dell'anno *t*-2, gli stessi devono comunque essere espressi a prezzi *t*-1 tramite il deflatore degli investimenti fissi lordi di valore pari ad uno nell'anno *t*-1.

La maschera "VIR" (figura 3.14), prevede:

- la compilazione di tutti i campi presenti nella maschera, ad eccezione di quelli colorati in azzurro che sono campi non editabili, il cui valore deriva dal risultato di un'operazione effettuata sui dati inseriti nella maschera stessa;
- l'inserimento di un allegato obbligatorio, che deve essere in formato *Excel o PDF* (tabella 18).

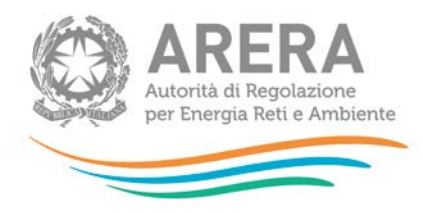

Totale

# QL 10 - Riporto dati della tabella 18 del foglio riassuntivo calcolo valore di rimborso delle Linee Guida 7 aprile 2014 Caratteristiche principali dell'impianto condotte totali (m) Parte impianto la cui proprietà del gestore uscente è ceduta al gestore entrante Parte impianto la cui proprietà del gestore uscente è ceduta all'ente locale seguendo art. 5 comma 14 b regolamento criteri gara Parte impianto di proprietà del gestore uscente ceduta all'ente locale a devoluzione completamente gratuita a fine concessione Parte impianto già di proprietà dell'ente locale

Parte impianto la cui proprietà è ceduta al gestore entrante Totale impianto Dati economici valutazioni VIR Totale Condotte VRN Valore di ricostruzione a nuovo VI Valore industriale (VRN con degrado) Valore residuo Contributi pubblici Valore residuo Contributi privati VIR Valore di rimborso  $0,00$ 

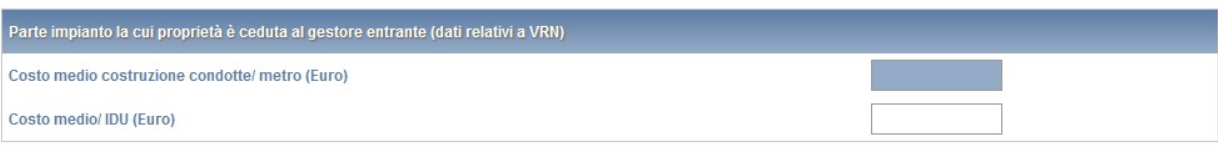

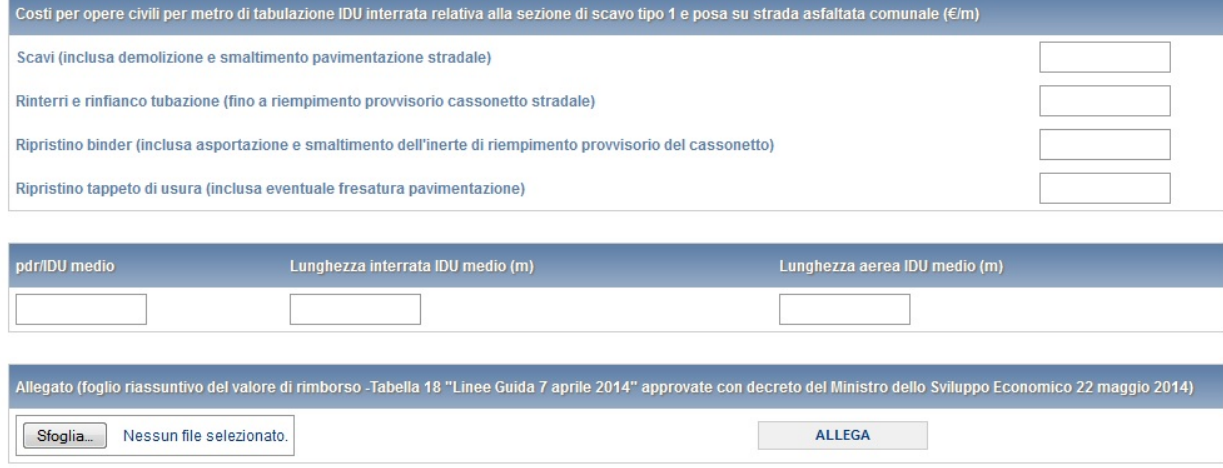

ELENCO MASCHERE

#### **Figura 3.14: maschera VIR**

SALVA

STAMPA PDF

 $0,00$ 

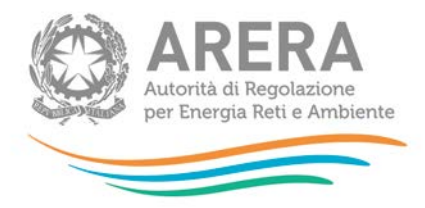

**ATTENZIONE: l'operatore deve obbligatoriamente aprire, compilare e salvare questa maschera, eventualmente inserendo il valore 0 nei campi editabili presenti. In caso contrario non sarà possibile effettuare l'invio definitivo per il Comune che si sta compilando. Tale maschera non dovrà essere compilata qualora l'operatore utilizzi la procedura semplificata.**

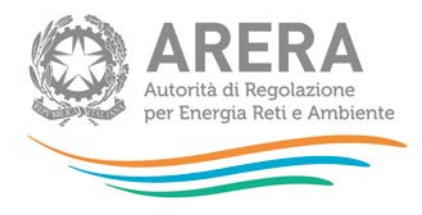

#### <span id="page-25-0"></span>**3.8 Compilazione maschera "TARIFFE"**

La maschera "TARIFFE" consente di determinare il valore della RAB con cui deve essere confrontato il VIR, ai fini della verifica della presenza di uno scostamento VIR-RAB superiore al 10%, sulla base di quanto stabilito dall'articolo 15, comma 5, del decreto legislativo 23 maggio 2000, n. 164, come modificato in ultimo dall'articolo 1, comma 93, della legge 4 agosto 2017, n. 124.

Premendo il tasto "COMPILA", viene mostrato per ciascun Comune l'elenco delle località in relazione alle quali è necessario compilare la maschera "TARIFFE" (figura 3.15).

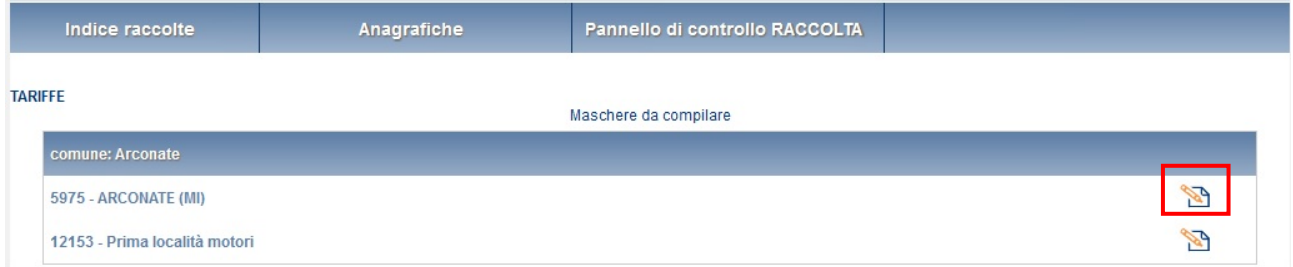

#### **Figura 3.15: elenco località maschera TARIFFE**

Premendo il bottone per la compilazione (rettangolo rosso), si accede alla compilazione della maschera per la località selezionata.

La maschera "TARIFFE" (figura 3.16) prevede la compilazione di tutti i campi presenti ad eccezione di quelli colorati in azzurro che sono campi non editabili, il cui valore deriva dal risultato di operazioni effettuate sui dati inseriti nella maschera stessa.

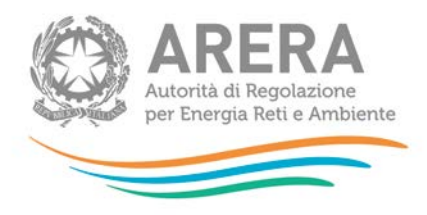

#### **NOTA**

Si fa presente che nell'attuale versione della piattaforma informatica il sistema associa di *default* le località di sconfinamento al Comune sul cui territorio insiste la porzione della rete di distribuzione che sconfina. Qualora, in applicazione delle disposizioni dell'articolo 15 delle Linee Guida, sia necessario associare le località di sconfinamento a un Comune diverso da quello su cui insistono le porzioni della rete di distribuzione che sconfina è necessario:

- sommare i dati della località di sconfinamento (non visibile nell'elenco delle località appartenenti al Comune a cui devono essere imputati i dati) ai dati della località principale (visibile nel medesimo elenco delle località appartenenti al Comune a cui devono essere imputati i dati);
- valorizzare a zero tutti i campi della località di sconfinamento i cui dati sono già stati dichiarati sulla località principale.

La stazione appaltante deve compilare l'apposito campo note al fine di fornire gli elementi informativi e descrittivi relativi alla presenza di casi relativi a località di sconfinamento e all'applicazione delle previsioni sopra esposte.

Nel riquadro **QL6 – Informazioni patrimoniali relative al 31 dicembre dell'anno** *t-2* vanno riportate le informazioni patrimoniali coerenti con quelle adottate ai fini delle determinazioni tariffarie. I dati da inserire nelle sezioni *QL6.1.* e *QL6.2.* possono essere desunti, se disponibili, dal *file Excel* nella versione più recente pubblicata nella sezione "Gare distribuzione gas" del sito *internet* dell'Autorità, dedicata alle stazioni appaltanti. Le informazioni patrimoniali desumibili dal suddetto *file Excel* sono già espresse a prezzi *t*-1 tramite l'applicazione del deflatore degli investimenti fissi lordi di valore pari ad uno nell'anno *t*-1.

Ad ogni modo, si ricorda che l'Ente locale, quale titolare del servizio di distribuzione del gas, ha per legge tutti i poteri necessari per ottenere direttamente dai gestori del servizio i dati in questione.

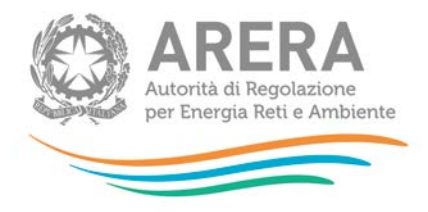

#### NOTA

Solo nei casi di "DETERMINAZIONE D'UFFICIO INIZIALE" o "STRATIFICAZIONE MANCANTE" il valore di IMN\_DIS\_2015 deve essere calcolato considerando anche il valore di  $CIN_{i,DIS}^{170/04}$  (valore del capitale investito netto determinato ai sensi dell'articolo 7, comma 6, dell'Allegato A alla deliberazione dell'Autorità 6 novembre 2008, ARG/gas 159/08, come successivamente modificata e integrata (RTDG 2009-2012), da utilizzare nei casi di "determinazione d'ufficio iniziale" o "stratificazione mancante").

Pertanto, con riferimento al punto 1 del riquadro **QL6** (*Totale perimetro di località*), per ciascuna località *i* il valore di IMN\_DIS\_2015 da riportare è dato da:

$$
IMN\_DIS\_2015_i = CIN_{i,DIS}^{170/04} + IMN_{i,DIS}
$$

Analogamente, con riferimento al punto 2 del riquadro **QL6** (*Porzione soggetta a trasferimento a titolo oneroso*), per ciascuna località *i*, ai fini della determinazione del valore di IMN\_DIS\_2015, deve essere considerata anche la quota parte di  $\textit{CIN}^{\text{170/04}}_{i,DIS}$  soggetta a trasferimento a titolo oneroso. Si evidenzia che tale quota parte non viene fornita dall'Autorità nell'ambito dei dati messi a disposizione alle Stazioni Appaltanti.

Per la determinazione del valore di IMN\_MIS\_2015 nei casi di "DETERMINAZIONE D'UFFICIO INIZIALE" o "STRATIFICAZIONE MANCANTE" si procede in modo del tutto analogo a quello illustrato con riferimento al valore di IMN\_DIS\_2015, considerando al punto 1 del riquadro **QL6** anche il valore di  $CIN_{i,MS}^{170/04}$  e al punto 2 del riquadro QL6 la quota parte di  $CIN_{i,MS}^{170/04}$  soggetta a trasferimento a titolo oneroso. Tale quota parte non viene fornita dall'Autorità nell'ambito dei dati messi a disposizione alle Stazioni Appaltanti.

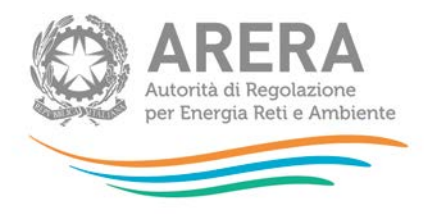

#### **RAB disallineate rispetto alle medie di settore (c.d RAB depresse)**

Nei casi in cui la valutazione del VIR sia riferita a consistenze economiche dell'anno *t*-2, anche il valore dell'immobilizzato netto parametrico, derivante dall'applicazione della formula di cui all'articolo 23 della RTDG, deve essere riferito all'anno *t*-2; i valori di IMN DIS e IMN MIS vengono riportati nel riquadro QL6 in coerenza con gli altri dati patrimoniali da riportare nel riquadro QL6 (contributi e CIN).

Nel caso in cui invece la valutazione del VIR sia riferita a consistenze economiche dell'anno *t*-1, anche il valore dell'immobilizzato netto parametrico deve essere riferito all'anno *t*-1; i valori di IMN DIS e IMN MIS, pur essendo riferiti all'anno *t*-1, vengono riportati nel riquadro QL6. Con riferimento agli altri dati patrimoniali da riportare nel riquadro QL6 si procede indicando il valore dei contributi all'anno *t*-2 e non valorizzando i valori riferiti al CIN.

In relazione ai dati da inserire nel riquadro **QL7 – Variazioni patrimoniali del 2014**, si fa presente quanto segue:

- nella sezione *QL7.1.* occorre riportare il valore degli ammortamenti relativi all'anno *t-1* dei cespiti esistenti al 31 dicembre *t-2*, espressi a prezzi dell'anno *t-1*;
- nella sezione *QL7.2.* occorre riportare il valore delle dismissioni anticipate nell'anno *t-1* espresse a prezzi dell'anno *t-1* e considerando il degrado fino all'anno *t-1* incluso. Deve essere riportato anche il valore di eventuali contributi riferiti a tali dismissioni anticipate, espressi a prezzi dell'anno t-1 e considerando il degrado fino all'anno t-1 incluso;
- nella sezione QL7.3. deve essere riportato il valore delle riclassificazioni di reti di distribuzioni in reti di trasporto (assunte con il segno meno) e il valore delle riclassificazioni di reti di trasporto in reti di distribuzione (assunte con il segno più), avvenute nell'anno *t-1*, relative a cespiti esistenti al 31 dicembre dell'anno *t-1* (espresse a prezzi dell'anno *t-1* e considerando il degrado fino all'anno t-1 incluso); rientrano in tale fattispecie anche le riassegnazioni di cespiti tra località. Deve essere riportato anche il valore di eventuali contributi riferiti a tali riclassificazioni, espressi a prezzi dell'anno t-1 e considerando il degrado fino all'anno t-1 incluso;
- nella sezione QL7.4. devono essere dichiarati i valori (a prezzi t-1) dei nuovi investimenti realizzati ed entrati in esercizio nell'anno t-1, inclusi gli investimenti non ancora entrati in

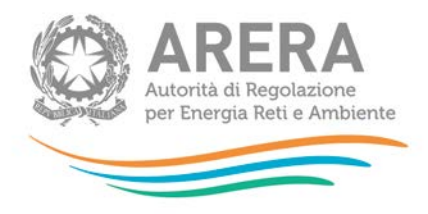

esercizio nell'anno t-2, al netto di una quota di ammortamento, e i valori (a prezzi t-1) dei nuovi contributi incassati nell'anno t-1, anch'essi considerati al netto di una quota di ammortamento;

• nella sezione QL7.5. devono essere indicati i valori dei nuovi investimenti realizzati nell'anno t-1 e che al 31 dicembre dell'anno t-1 non sono ancora entrati in esercizio, a cui vanno sottratti i valori dei lavori in corso di anni precedenti che entrano in esercizio nell'anno t-1.

Il riquadro QL7 non deve essere compilato nel caso in cui i dati economici per la valutazione del VIR siano determinati in base alle consistenze dell'anno *t*-2 ed espressi a prezzi *t*-1 tramite il deflatore degli investimenti fissi lordi di valore pari ad uno nell'anno *t*-1.

#### **RAB disallineate rispetto alle medie di settore (c.d RAB depresse)**

Con riferimento alle variazioni dell'anno *t*-1, nel caso in cui i dati economici dell'IMN DIS e dell'IMN MIS siano stati determinati sulla base delle consistenze dell'anno *t*-1 e già riportati nel riquadro QL6, le sezioni dall'1 al 4 devono essere valorizzate solo con riferimento ai contributi; i campi presenti nella sezione 5, relativa ai lavori in corso dell'anno *t*-1, continuano invece ad essere valorizzati in continuità con il passato.

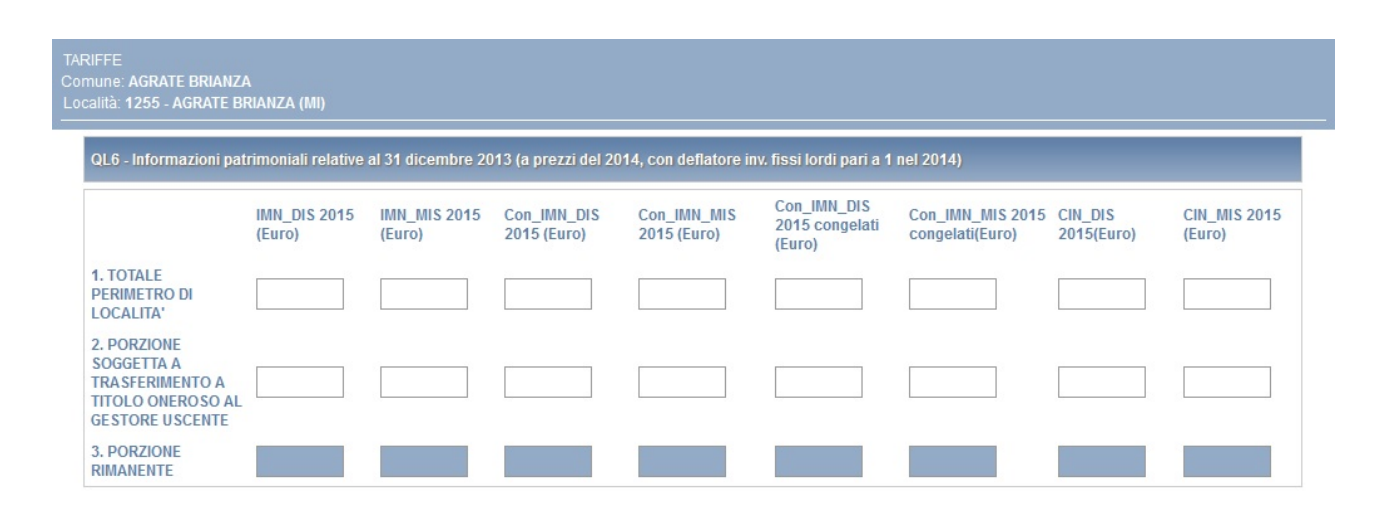

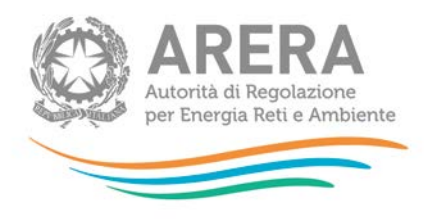

#### QL7 - Variazioni patrimoniali del 2014

![](_page_30_Picture_10.jpeg)

![](_page_31_Picture_0.jpeg)

![](_page_31_Picture_31.jpeg)

#### **Figura 3.16: maschera TARIFFE**

**ATTENZIONE: l'operatore deve obbligatoriamente aprire, compilare e salvare questa maschera, eventualmente inserendo il valore 0 nei campi editabili presenti. In caso contrario non sarà possibile effettuare l'invio definitivo per il Comune che si sta compilando. Tale maschera non dovrà essere compilata qualora l'operatore utilizzi la procedura semplificata.**

![](_page_32_Picture_0.jpeg)

### <span id="page-32-0"></span>**3.9 Maschera "RIEPILOGO TARIFFE"**

La maschera "RIEPILOGO TARIFFE" (figura 3.17), è composta da campi in sola visualizzazione (di colore azzurro), e non viene conteggiata ai fini dell'invio definitivo.

La maschera è identica alla maschera "TARIFFE", e riporta la somma dei valori inseriti per ogni località presente all'interno del Comune che si sta compilando.

È inoltre presente la sezione **QL9 - Confronto VIR-RAB** (rettangolo rosso), anch'essa contenente solo campi non editabili (di colore azzurro), che contengono i risultati di alcune operazioni effettuate sui valori inseriti nella maschera "TARIFFE", e riportati in sola visualizzazione nella maschera "RIEPILOGO TARIFFE".

In particolare, il valore della RAB riportato è pari alla somma degli immobilizzati netti al 31 dicembre *t-1* con riferimento alle attività di distribuzione e misura al netto dei relativi contributi netti al 31 dicembre *t-1*.

Tale valore viene confrontato con il *VIR Valore di rimborso* determinato nella maschera "VIR" a cui è stato risommato il valore residuo dei premi.

![](_page_33_Picture_0.jpeg)

3. PORZIONE RIMANENTE

RIEPILOGO TARIFFE<br>Comune: AGRATE BRIANZA QL6 - Informazioni patrimoniali relative al 31 dicembre 2013 (a prezzi del 2014, con deflatore inv. fissi lordi pari a 1 nel 2014) Con\_IMN\_DIS<br>2015 congelati<br>(Euro) **IMN\_DIS 2015 IMN\_MIS 2015** Con\_IMN\_DIS Con\_IMN\_MIS Con\_IMN\_MIS 2015 CIN\_DIS **CIN\_MIS 2015** (Euro) (Euro)  $2015$  (Euro)  $2015$  (Euro) congelati(Euro) 2015(Euro) (Euro) 1. TOTALE PERIMETRO DI l. 2. PORZIONE SOGGETTA A<br>TRASFERIMENTO A TITOLO ONEROSO AL<br>GESTORE USCENTE 3. PORZIONE RIMANENTE QL7 - Variazioni patrimoniali del 2014 1. Ammortamenti dell'anno 2014 r. Animortamenti dell'attito 2014<br>relativi a cespiti esistenti al 31<br>dicembre 2013 (espressi a prezzi del<br>2014) IMN\_DIS (Euro) IMN\_MIS (Euro) Con\_IMN\_DIS (Euro) Con\_IMN\_MIS (Euro) 1. TOTALE PERIMETRO DI LOCALITA' 2. PORZIONE SOGGETTA A TRASFERIMENTO A TITOLO ONEROSO<br>AL GESTORE USCENTE

![](_page_34_Picture_0.jpeg)

![](_page_34_Picture_31.jpeg)

![](_page_34_Figure_2.jpeg)

**Figura 3.17: maschera RIEPILOGO TARIFFE**

![](_page_35_Picture_0.jpeg)

**ATTENZIONE: la suddetta maschera non conta ai fini del conteggio per l'invio definitivo.**

![](_page_36_Picture_0.jpeg)

#### <span id="page-36-0"></span>**3.10 Compilazione maschera "PARAMETRI"**

La maschera "PARAMETRI" (figura 3.18) consente di effettuare il *test* parametrico di congruità del VIR di cui all'articolo 16 dell'Allegato A alla deliberazione dell'Autorità 905/2017/R/GAS. In particolare, nella sezione **QL11 – Dati fisici per test parametrico** deve essere riportato il valore dell'altitudine del Comune cui appartiene la località, espresso in metri, calcolato in corrispondenza della casa comunale (municipio), sulla base delle fonti Istat più recenti disponibili.

La maschera prevede la compilazione di tutti i campi ad eccezione di quelli di colore azzurro, i quali non sono editabili e riportano i valori inseriti nei rispettivi campi all'interno della maschera "VIR".

![](_page_36_Picture_76.jpeg)

#### **Figura 3.18: maschera PARAMETRI**

**ATTENZIONE: l'operatore deve obbligatoriamente aprire, compilare e salvare questa maschera, eventualmente inserendo il valore 0 nei campi editabili presenti. In caso contrario non sarà possibile effettuare l'invio definitivo per il Comune che si sta compilando. Tale maschera non dovrà essere compilata qualora l'operatore utilizzi la procedura semplificata.**

![](_page_37_Picture_0.jpeg)

### <span id="page-37-0"></span>**3.11 Compilazione maschera "STRATIFICAZIONE VALORE LORDO"**

La maschera "STRATIFICAZIONE VALORE LORDO" (figura 3.19) consente di effettuare l'allineamento delle vite utili tra VIR e RAB e la nuova verifica dello scostamento, sulla base di quanto stabilito dall'articolo 17 dell'Allegato A alla deliberazione 905/2017/R/GAS.

La maschera è composta da campi la cui compilazione è obbligatoria, e che al primo accesso si presentano già valorizzati a 0,00.

La maschera, quando l'invio definitivo non è ancora stato effettuato, presenta la stratificazione dal 1956 fino all'anno *t-1* (ove t è l'anno in cui è pubblicato il bando di gara) se è stato effettuato l'invio definitivo la stratificazione rimane congelata al momento dell'invio.

La stratificazione del valore di ricostruzione a nuovo lordo (tutti gli incrementi patrimoniali devono essere dichiarati a prezzi dell'anno t-1) deve essere effettuata per anno di entrata in esercizio e per tipologia di cespite, distinguendo tra:

- terreni;
- fabbricati industriali;
- condotte stradali in polietilene o acciaio con protezione catodica;
- condotte stradali in acciaio senza protezione catodica;
- condotte stradali in ghisa e giunti in piombo e canapa non risanati;
- condotte stradali in ghisa grigia con giunti meccanici;
- condotte stradali in ghisa sferoidale con giunti meccanici;
- impianti di derivazione d'utenza;
- impianti principali e secondari di regolazione e misura;
- gruppi di misura convenzionali con portata massima di 10 mc/h;
- gruppi di misura convenzionali con portata massima superiore a 10 mc/h;
- gruppi di misura elettronici (compresi gli *add on*).

![](_page_38_Picture_0.jpeg)

Nell'ambito di ciascuna delle tipologie di cespiti sopra riportate vanno esclusi i cespiti centralizzati, come definiti nella regolazione tariffaria<sup>[3](#page-38-0)</sup> (articolo 5 della RTDG<sup>[4](#page-38-1)</sup>), tra cui i concentratori e i sistemi di telelettura/telegestione.

|                                                         |                       | QL12 - Stratificazione VRN lordo per anno di entrata in esercizio e per tipologia di cespite |                                                                          |                                               |                                                                                                    |                                                |                                                    |                    |
|---------------------------------------------------------|-----------------------|----------------------------------------------------------------------------------------------|--------------------------------------------------------------------------|-----------------------------------------------|----------------------------------------------------------------------------------------------------|------------------------------------------------|----------------------------------------------------|--------------------|
| Anno di<br>entrata<br>in<br>esercizio<br>dei<br>cespiti | <b>Terreni (Euro)</b> | Fabbricati<br>industriali (Euro)                                                             | polietilene o acciaio acciaio senza<br>con protezione<br>catodica (Euro) | protezione catodica piombo e canapa<br>(Euro) | Condotte stradali in Condotte stradali in Condotte stradali in Condotte stradali in Condotte stradali in Impian<br>ghisa e giunti in<br>non risanati (Euro) | ghisa grigia con<br>giunti meccanici<br>(Euro) | ghisa sferoidale<br>con qiunti<br>meccanici (Euro) | derivaz<br>d'utenz |
| 1956                                                    | 0,00                  | 0,00                                                                                         | 0,00                                                                     | 0,00                                          | 0,00                                                                                                    | 0,00                                           | 0,00                                               |                    |
| 1957                                                    | 0,00                  | 0,00                                                                                         | 0,00                                                                     | 0,00                                          | 0,00                                                                                                    | 0,00                                           | 0.00                                               |                    |
| 1958                                                    | 0,00                  | 0,00                                                                                         | 0,00                                                                     | 0,00                                          | 0,00                                                                                                    | 0,00                                           | 0,00                                               |                    |
| 1959                                                    | 0,00                  | 0,00                                                                                         | 0,00                                                                     | 0,00                                          | 0,00                                                                                                    | 0,00                                           | 0,00                                               |                    |
| 1960                                                    | 0,00                  | 0,00                                                                                         | 0,00                                                                     | 0,00                                          | 0,00                                                                                                    | 0,00                                           | 0,00                                               |                    |
| 1961                                                    | 0,00                  | 0,00                                                                                         | 0.00                                                                     | 0,00                                          | 0,00                                                                                                    | 0.00                                           | 0.00                                               |                    |
| 1962                                                    | 0,00                  | 0,00                                                                                         | 0,00                                                                     | 0,00                                          | 0,00                                                                                                    | 0,00                                           | 0,00                                               |                    |
| 1963                                                    | 0.00                  | 0,00                                                                                         | 0,00                                                                     | 0,00                                          | 0.00                                                                                                    | 0,00                                           | 0,00                                               |                    |
| 1964                                                    | 0.00                  | 0.00                                                                                         | 0.00                                                                     | 0.00                                          | 0.00                                                                                                    | 0.00                                           | 0.00                                               |                    |
| 1965                                                    | 0,00                  | 0,00                                                                                         | 0,00                                                                     | 0,00                                          | 0,00                                                                                                    | 0,00                                           | 0,00                                               |                    |
|                                                         | 0.00                  | 0.00                                                                                         | 0.00                                                                     | 0.00                                          | 0.00                                                                                                    | 0,00                                           | 0.00                                               |                    |
|                                                         | 0,00                  | 0,00                                                                                         | 0.00                                                                     | 0,00                                          | 0,00                                                                                                    | 0.00                                           | 0.00                                               |                    |
| 2013                                                    | 0,00                  | 0,00                                                                                         | 0,00                                                                     | 0,00                                          | 0,00                                                                                                    | 0,00                                           | 0,00                                               |                    |
| 2014                                                    | 0,00                  | 0,00                                                                                         | 0.00                                                                     | 0,00                                          | 0,00                                                                                                    | 0.00                                           | 0.00                                               |                    |
| <b>Totale</b>                                           | 0,00                  | 0,00                                                                                         | 0,00                                                                     | 0,00                                          | 0,00                                                                                                    | 0,00                                           | 0,00                                               |                    |

**Figura 3.19: maschera STRATIFICAZIONE VALORE LORDO**

-

<span id="page-38-0"></span> $3$  In linea generale, sono considerate immobilizzazioni centralizzate tutte le tipologie di cespite materiale diverse da quelle ricomprese tra i cespiti materiali di località e le immobilizzazioni immateriali.<br><sup>4</sup> Allegato A alla deliberazione 6 novembre 2008, ARG/gas 159/08, come successivamente modificato e integrato.

<span id="page-38-1"></span>

![](_page_39_Picture_0.jpeg)

**ATTENZIONE: l'operatore deve obbligatoriamente aprire, compilare e salvare questa maschera, eventualmente inserendo il valore 0 nei campi editabili presenti. In caso contrario non sarà possibile effettuare l'invio definitivo per il Comune che si sta compilando. Tale maschera non dovrà essere compilata qualora l'operatore utilizzi la procedura semplificata.**

![](_page_40_Picture_0.jpeg)

### <span id="page-40-0"></span>**3.12 Compilazione maschera "INDICI"**

La maschera "INDICI" (figura 3.20) consente di effettuare il test per indici di cui all'articolo 18 dell' Allegato A alla deliberazione 905/2017R/GAS, sulla base delle disposizioni di cui alla deliberazione 7 agosto 2014, 414/2014/R/GAS (di seguito: deliberazione 414/2014/R/GAS).

In particolare, nella sezione **QL13 - Consistenze per analisi per indici – condotte** devono essere riportate le informazioni relative a:

- area geografica di appartenenza del Comune, distinguendo tra Nord (Valle d'Aosta, Piemonte, Liguria, Lombardia, province di Trento e Bolzano, Veneto, Friuli-Venezia Giulia, Emilia-Romagna), Centro (Toscana, Umbria, Marche, Abruzzo, Molise, Lazio) e Sud (Puglia, Campania, Basilicata, Calabria e Sicilia);
- le consistenze, espresse in metri, relative alle opere civili per tipologia di posa e sezioni di scavo, come risultanti dallo stato di consistenza all'anno *t-1*; le consistenze relative ad opere civili per tipologie di posa e/o sezioni di scavo diverse da quelle riportate nel prospetto non sono rilevanti ai fini del calcolo degli indici, in coerenza con quanto stabilito dalla deliberazione 414/2014/R/GAS;
- le consistenze, espresse in metri, delle tubazioni posate per materiale e sezione di scavo, come risultanti dallo stato di consistenza all'anno *t-1*; le consistenze relative a tubazioni per materiali e/o sezioni di scavo diversi da quelli riportati nel prospetto non sono rilevanti ai fini del calcolo degli indici, in coerenza con quanto stabilito dalla deliberazione 414/2014/R/GAS.

Nella sezione **QL14 – Riepilogo caratteristiche IDU** deve essere indicata l'incidenza sul totale delle consistenze:

• nel punto 4.a, degli impianti di derivazione di utenza (IDU) in media e bassa pressione realizzati con tubazioni interrate in acciaio e polietilene, come risultanti dallo stato di consistenza all'anno *t-1*, differenziate in funzione del livello di pressione (bassa o media); indicando l'incidenza degli IDU in media pressione, l'incidenza degli IDU in bassa pressione

![](_page_41_Picture_0.jpeg)

viene calcolata per differenza, dovendo la somma delle due incidenze essere pari a 1, in coerenza con quanto stabilito dalla deliberazione 414/2014/R/GAS;

• nel punto 4.b, degli IDU in media e bassa pressione realizzati con tubazioni interrate in acciaio e polietilene, come risultanti dallo stato di consistenza all'anno *t-1*, differenziate in funzione del tipo di materiale (acciaio o polietilene); indicando l'incidenza degli IDU in acciaio, l'incidenza degli IDU in polietilene viene calcolata per differenza, dovendo la somma delle due incidenze essere pari a 1, in coerenza con quanto stabilito dalla deliberazione 414/2014/R/GAS.

La maschera prevede la compilazione di tutti i campi ad eccezione di quelli colorati in azzurro che non sono editabili, nello specifico:

- i campi 1, 2, 3 della sezione **QL14 - Riepilogo caratteristiche IDU**, riportano i valori inseriti nei rispettivi campi nella maschera "VIR" del Comune che si sta compilando.
- i campi "Incidenza allacciamenti in bassa pressione" e "Incidenza allacciamenti in polietilene", valorizzati a 100,00, riportano il risultato di un'operazione derivante da calcoli effettuati sui dati inseriti in maschera.

![](_page_41_Picture_74.jpeg)

![](_page_41_Picture_75.jpeg)

![](_page_42_Picture_0.jpeg)

![](_page_42_Picture_31.jpeg)

#### **Figura 3.20: maschera INDICI**

**ATTENZIONE: l'operatore deve obbligatoriamente aprire, compilare e salvare questa maschera, eventualmente inserendo il valore 0 nei campi editabili presenti. In caso contrario non sarà possibile effettuare l'invio definitivo per il Comune che si sta compilando. Tale maschera non dovrà essere compilata qualora l'operatore utilizzi la procedura semplificata.**

![](_page_43_Picture_0.jpeg)

# <span id="page-43-0"></span>**4 Invio definitivo**

Quando tutte le maschere per un Comune con scostamento VIR-RAB superiore al 10% sono state compilate, è possibile effettuare l'invio definitivo per il Comune stesso premendo sul bottone "COMPILA" situato in corrispondenza della dicitura "Invio definitivo" (Figura 4.1 e 4.2).

![](_page_43_Figure_3.jpeg)

**Figura 4.1: maschere per Comune con procedura ordinaria**

![](_page_44_Picture_0.jpeg)

#### **Baranello**

![](_page_44_Picture_13.jpeg)

**Figura 4.2: maschere per Comune con procedura semplificata**

![](_page_45_Picture_0.jpeg)

# <span id="page-45-0"></span>**5 Rettifica dei dati**

L'eventuale rettifica dei dati già inviati in modo definitivo deve essere autorizzata dall'Autorità, facendo riferimento:

- **al numero verde:** 800.707.337
- **all'indirizzo e-mail:** [infoanagrafica@arera.it](mailto:infoanagrafica@arera.it)

Gli uffici dell'Autorità, valutata la motivazione, decideranno se autorizzare la modifica e l'esercente sarà avvisato tramite e-mail.

![](_page_46_Picture_0.jpeg)

# <span id="page-46-0"></span>**6 Richiesta di informazioni**

Per eventuali informazioni e supporto di tipo tecnico è possibile contattare il numero verde

![](_page_46_Picture_3.jpeg)

attivo dal lunedì al venerdì dalle 8.30 alle 13.00 e dalle 14.00 alle 18.30. In alternativa è disponibile l'indirizzo di posta elettronica: [infoanagrafica@arera.](mailto:infoanagrafica@autorita.energia.it) it.